## Hotkeys

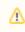

Only server versions

You can use hotkeys to manage issues directly from the calendar.

Click on needed issue and use following hotkeys:

| Press | То                      |
|-------|-------------------------|
| а     | assign/ change assignee |
| i     | assign to me            |
| m     | comment                 |